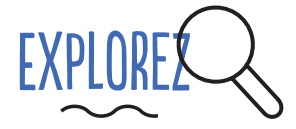

Choisissez avec attention votre téléphone:

□ Informez-vous sur les différents sytèmes d'exploitation et leur compatibilité avec les applications-clés en matière de sécurité.

□ Les batteries amovibles permettent d'éteindre réellement votre téléphone.

□ Les téléphones pour lesquels l'appareil en lui même et le processeur (CPU) ont été fabriqués par deux entreprises différentes offrent un plus de sécurité.

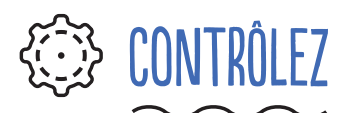

Vérifiez vos paramètres et changez-les lorsque cela est nécessaire:

D Localisation, Contacts, photos, appareil photo, et micro.

□ Mot de passe: créer un mot de passe fort pour protéger votre téléphone.

Chiffrement: si le téléphone n'est pas chiffré par défaut, chiffrez-lee.

□ Mettez en place un blocage de la carte SIM.

D Désactivez le débogage par USB de manière à ce que vos données ne puissent pas être copiées sans votre permission.

## AJOUTEZ DES COMPLÉMENTS

□ Utilisez un VPN

Utilisez une application sûre de messagerie telle que Signal.

□ Utilisez Orbot pour vous connecter via le réseau anonyme Tor. Renseignez-vous sur la légalité ou non de l'usage de Tor dans votre pays

□ Installez un moteur de recherche respectueux de la vie privée comme Duck Duck Go.

□ Supprimez régulièrement votre historique Wifi.

□ Éteignez le Bluethooth/NFC lorsque vous ne l'utilisez pas.

□ Installez un antivirus libre, Avira ou Avast, qui peut bloquer les logiciels malveillants connus, localiser le téléphone et effacer les données à distance si votre téléphone est volé ou perdu.

## EFFECTUEZ LA MAINTENANCE

Vérifiez régulièrement les permissions des applications.

 $\square$  Supprimez les applications inutiles.

Faites régulièrement des sauvegardes de vos données et nettoyez votre téléphone.

□ Laissez parfois votre téléphone à la maison, pour casser un peu les habitudes (et leur lot de données).

 $\square$  Soyez attentifs à de possibles spam et virus ne cliquez pas sur des liens au hasard.

Choisissez l'option "désactiver l'affichage des annonces personnalisées" dans votre compte Google (Paramètres des annonces), et cochez "réinitialiser l'identifiant publicitaire" (Google Play).

Désactivez la localisation. Pensez au fait que cela vous empêchera de faire usage du GPS sur les cartes (Paramètres Google > services > localisation)

D Désactivez et effacez votre historique de localisation (Paramètres Google > services > localisation > historique google de localisation)